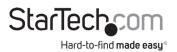

### Dual-Monitor USB-C Dock for Windows Laptop | Power Delivery | 4K

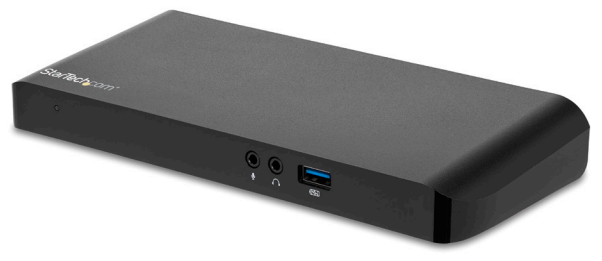

Actual product may vary from photos

### User Manual SKU#: MST30C2DPPD

For the latest information and specifications visit www.startech.com/MST30C2DPPD

Manual Revision: 02/21/2019

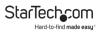

# **Compliance Statements**

#### **FCC Compliance Statement**

This equipment has been tested and found to comply with the limits for a Class B digital device, pursuant to part 15 of the FCC Rules. These limits are designed to provide reasonable protection against harmful interference in a residential installation. This equipment generates, uses and can radiate radio frequency energy and, if not installed and used in accordance with the instructions, may cause harmful interference to radio communications. However, there is no guarantee that interference will not occur in a particular installation. If this equipment does cause harmful interference to radio or television reception, which can be determined by turning the equipment off and on, the user is encouraged to try to correct the interference by one or more of the following measures:

- · Reorient or relocate the receiving antenna
- · Increase the separation between the equipment and receiver
- Connect the equipment into an outlet on a circuit different from that to
  which the receiver is connected
- · Consult the dealer or an experienced radio/TV technician for help

#### Use of Trademarks, Registered Trademarks, and other Protected Names and Symbols

This manual may make reference to trademarks, registered trademarks, and other protected names and/or symbols of third-party companies not related in any way to StarTech.com. Where they occur these references are for illustrative purposes only and do not represent an endorsement of a product or service by StarTech.com, or an endorsement of the product(s) to which this manual applies by the third-party company in question. Regardless of any direct acknowledgement elsewhere in the body of this document, StarTech.com hereby acknowledges that all trademarks, registered trademarks, service marks, and other protected names and/or symbols contained in this manual and related documents are the property of their respective holders.

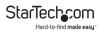

# **Safety Statements**

#### Safety Measures

- Wiring terminations should not be made with the product and/or electric lines under power.
- Cables (including power and charging cables) should be placed and routed to avoid creating electric, tripping or safety hazards.

#### Mesures de sécurité

- Les terminaisons de câblâge ne doivent pas être effectuées lorsque le produit et/ou les câbles électriques sont sous tension.
- Les câbles (y compris les câbles d'alimentation et de chargement) doivent être placés et acheminés de façon à éviter tout risque électrique, de chute ou de sécurité

#### 安全対策

- ・ 電源が入っている状態の製品または電線の終端処理を行わないでください。
- 、ケーブル(電源ケーブルと充電ケーブルを含む)は、適切な配置と引き回し を行い、電気障害やつまづきの危険性など、安全上のリスクを回避するよう にしてください。

#### Misure di sicurezza

- I terminiali dei fili elettrici non devono essere realizzate con il prodotto e/o le linee elettriche sotto tensione.
- I cavi (inclusi i cavi di alimentazione e di ricarica) devono essere posizionati e stesi in modo da evitare pericoli di inciampo, rischi di scosse elettriche o pericoli per la sicurezza.

#### Säkerhetsåtgärder

- Montering av kabelavslutningar får inte göras när produkten och/eller elledningarna är strömförda.
- Kablar (inklusive elkablar och laddningskablar) ska dras och placeras på så
  sätt att risk för snubblingsolyckor och andra olyckor kan undvikas.

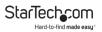

# **Table of Contents**

| Compliance Statements1                                                                                                    |   |
|----------------------------------------------------------------------------------------------------|---|
| Safety Statements2                                                                                                    |   |
| Product Diagram                                                                                                    |   |
| Product Information                                                                                                    |   |
| Installation    7      Powering the Docking Station    7      Connecting the Docking Station    8      Installing the Remaining Drivers    9 |   |
| Charging a Device9                                                                                                    |   |
| Configuring a Display Device1                                                                                                    | 0 |
| Supported Video Resolutions1                                                                                                    | 0 |

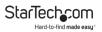

## Product Diagram Front View

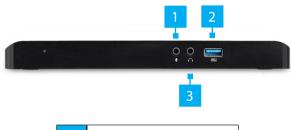

| 1 | 3.5mm Microphone Port                |  |  |  |
|---|--------------------------------------|--|--|--|
| 2 | 3.5mm Headphone Port                 |  |  |  |
| 3 | USB-A Port (Fast Charge and<br>Sync) |  |  |  |

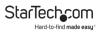

#### **Back View**

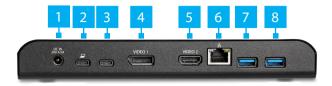

| 1 | DC Power Input Port    | 5 | HDMI Port  |
|---|------------------------|---|------------|
| 2 | USB-C Host Port        | 6 | RJ45 Port  |
| 3 | USB-C Port (Data Only) | 7 | USB-A Port |
| 4 | DisplayPort Port       | 8 | USB-A Port |

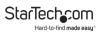

# **Product Information**

## Packaging Contents

- 1 x USB-C<sup>™</sup> docking station for laptops
- 1 x USB-C to USB-C host cable
- 1 x HDMI cable
- 1 x universal power adapter
- · 3 x power cords (NA, EU, UK)
- 1 x quick-start guide

#### Requirements

Host laptop with an available USB-C port

**Notes:** To ensure full dock functionality, the host USB-C port must support USB Power Delivery and DP alt mode)

The docking station can still connect to a host laptop with a USB-C port that doesn't support Power Delivery (must still support DP alt mode). In this configuration, the docking station will not provide power to your host laptop.

- Available AC electrical outlet
- DisplayPort<sup>™</sup> or HDMI<sup>®</sup> enabled display(s) with cables as needed (for additional external displays)
- A 4K-capable display is required to achieve 4K x 2K resolution (4K is also known as 4K x 2K)
- Any of the following operating systems: Windows<sup>®</sup> 10 (32-bit or 64-bit) Windows 8 / 8.1 (32-bit or 64-bit) Windows 7 (32-bit or 64-bit)

 Operating system requirements are subject to change. For the latest requirements, please visit www.startech.com/ MST30C2DPPD.

**Notes:** Not all USB-C ports support full functionality of the USB Type-C standard. Ensure that your host USB-C port supports DP alt mode, as well as USB Power Delivery.

Video output capabilities are dependent on the video card and hardware specifications of your connected host laptop. Certain video cards have limited MST or video support, while some monitors will also limit the available resolution.

# Installation

#### **Powering the Docking Station**

**Notes:** When the docking station is plugged in and powered, you can use USB-C Power Delivery to power and charge your laptop through its USB-C port.

The docking station cannot receive power from the host laptop, therefore the power adapter must always be connected to the docking station.

- 1. Select the appropriate power cord for your region and connect it to the power adapter.
- 2. Connect the power adapter to an AC electrical outlet and then to the docking station's DC IN (power input) port.
- 3. Connect the provided USB-C cable to a USB-C port on your host laptop and to the USB-C port on the dock that is labeled with a laptop icon.
- 4. Both the docking station and your connected laptop should

To view manuals, videos, drivers, downloads, technical drawings, and more visit www.startech.com/support

now be receiving power.

**Note:** In order to power and charge your connected laptop, its USB-C port must support USB Power Delivery.

#### **Connecting the Docking Station**

- 1. Connect a USB-C Cable to the USB-C Port (Host) on the Docking Station and connect the other end to a USB-C port on the Host Computer.
- 2. Connect a USB Peripheral Device to either the USB-A Ports or USB-C Port on the back of the Docking Station. Devices may include USB peripherals, headset, microphone, etc.

**Note:** The three USB ports located at the back of the docking station (2x USB-A, 1x USB-C) are standard USB 3.0 throughput ports. When the dock is connected to a host laptop, these ports provide a trickle charge to a connected device.

- 3. Connect a CAT6/5e Cable to the RJ45 Port on the Docking Station and the other end to a Network Device.
- 4. Connect an HDMI Cable to the HDMI Port on the Docking Station and the other end to a Display Device.
- 5. For a second display, connect a DisplayPort Cable to the DisplayPort Port on the Docking Station and the other end to a Display Device.

**Notes:** Video output capabilities are dependent on the video card and hardware specifications of your connected host laptop.

#### Installing the Remaining Drivers

Depending on your operating system, the dock will automatically install some of the required drivers once connected to your host laptop. Follow the below instructions to complete the full driver installation process.

- 1. Using a Web browser navigate to www.startech.com/ MST30C2DPPD.
- 2. Click the Support tab.
- 3. Download the drivers.
- 4. When the download is complete, extract the contents of the compressed file(s) that you downloaded.
- 5. Double-click the appropriate driver for the version of Windows that you are running and follow the on-screen instructions to complete the installation.

**Note:** If you are prompted to restart your computer, do so to complete the installation.

# **Charging a Device**

If using the front USB-A port to charge a device, a connection to a host laptop isn't required.

• Connect a USB device to the USB-A port located on the front of the docking station.

**Notes:** This front USB-A port can only fast-charge connected devices that comply with USB Battery Charging Specification Revision 1.2.

When the docking station is connected to a host laptop, the

To view manuals, videos, drivers, downloads, technical drawings, and more visit www.startech.com/support

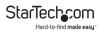

front USB-A port functions as a Charging Downstream Port (CDP), which has simultaneous charge and sync capabilities.

# **Configuring a Display Device**

Use your Windows operating system to adjust display settings for multiple monitors. Your laptop hardware must support dual external displays.

• You can set up dual displays by using the video output ports (1x DisplayPort and 1x HDMI).

## **Supported Video Resolutions**

The docking station supports 4K Ultra HD resolution if the connected HDMI or DisplayPort display supports it.

| Number<br>of<br>Displays | Video Output<br>Configuration | Maximum<br>Resolution  |
|--------------------------|-------------------------------|------------------------|
| 2                        | DisplayPort and HDMI          | 1920 x 1200p<br>(60Hz) |
| 1                        | HDMI                          | 4096 x 2160p<br>(24Hz) |
| 1                        | DisplayPort                   | 3840 x 2160p<br>(30Hz) |

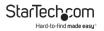

**Notes:** In a multi-display configuration, set the refresh rates on each of your connected monitors to the same values, otherwise your monitors might not properly display.

Video output capabilities are dependent on the video card and hardware specifications of your connected host laptop.

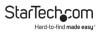

#### Warranty Information

This product is backed by a two-year warranty.

For further information on product warranty terms and conditions, please refer to <u>www.startech.com/warranty</u>.

#### Limitation of Liability

In no event shall it be the liability of StarTech.com Ltd. and StarTech.com USA LLP (or their officers, directors, employees or agents) for any damages (whether direct or indirect, special, punitive, incidental, consequential, or otherwise), loss of profits, loss of business, or any pecuniary loss, arising out of or related to the use of the product exceed the actual price paid for the product.

Some states do not allow the exclusion or limitation of incidental or consequential damages. If such laws apply, the limitations or exclusions contained in this statement may not apply to you.

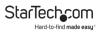

#### Hard-to-find made easy. At StarTech.com, that isn't a slogan. It's a promise.

StarTech.com is your one-stop source for every connectivity part you need. From the latest technology to legacy products — and all the parts that bridge the old and new — we can help you find the parts that connect your solutions.

We make it easy to locate the parts, and we quickly deliver them wherever they need to go. Just talk to one of our tech advisors or visit our website. You'll be connected to the products you need in no time.

Visit www.startech.com for complete information on all StarTech.com products and to access exclusive resources and time-saving tools.

StarTech.com is an ISO 9001 Registered manufacturer of connectivity and technology parts. StarTech.com was founded in 1985 and has operations in the United States, Canada, the United Kingdom and Taiwan servicing a worldwide market.

#### Reviews

Share your experiences using StarTech.com products, including product applications and setup, what you love about the products, and areas for improvement.

| StarTech.com Ltd.          | StarTech.com LLP           | StarTech.com Ltd.   |
|----------------------------|----------------------------|---------------------|
| 45 Artisans Cres.          | 2500 Creekside Pkwy.       | Unit B, Pinnacle    |
| London, Ontario            | Lockbourne, Ohio           | 15 Gowerton Rd.,    |
| N5V 5E9                    | 43137                      | Brackmills          |
| Canada                     | U.S.A.                     | Northampton         |
|                            |                            | NN4 7BW             |
|                            |                            | United Kingdom      |
| FR: <u>fr.startech.com</u> | ES: es.startech.com        | IT: it.startech.com |
| DE: de.startech.com        | NL: <u>nl.startech.com</u> | JP: jp.startech.com |